# **LabraNet info**

jamk Jyväskylän ammattikorkeakoulu<br>University of Applied Sciences

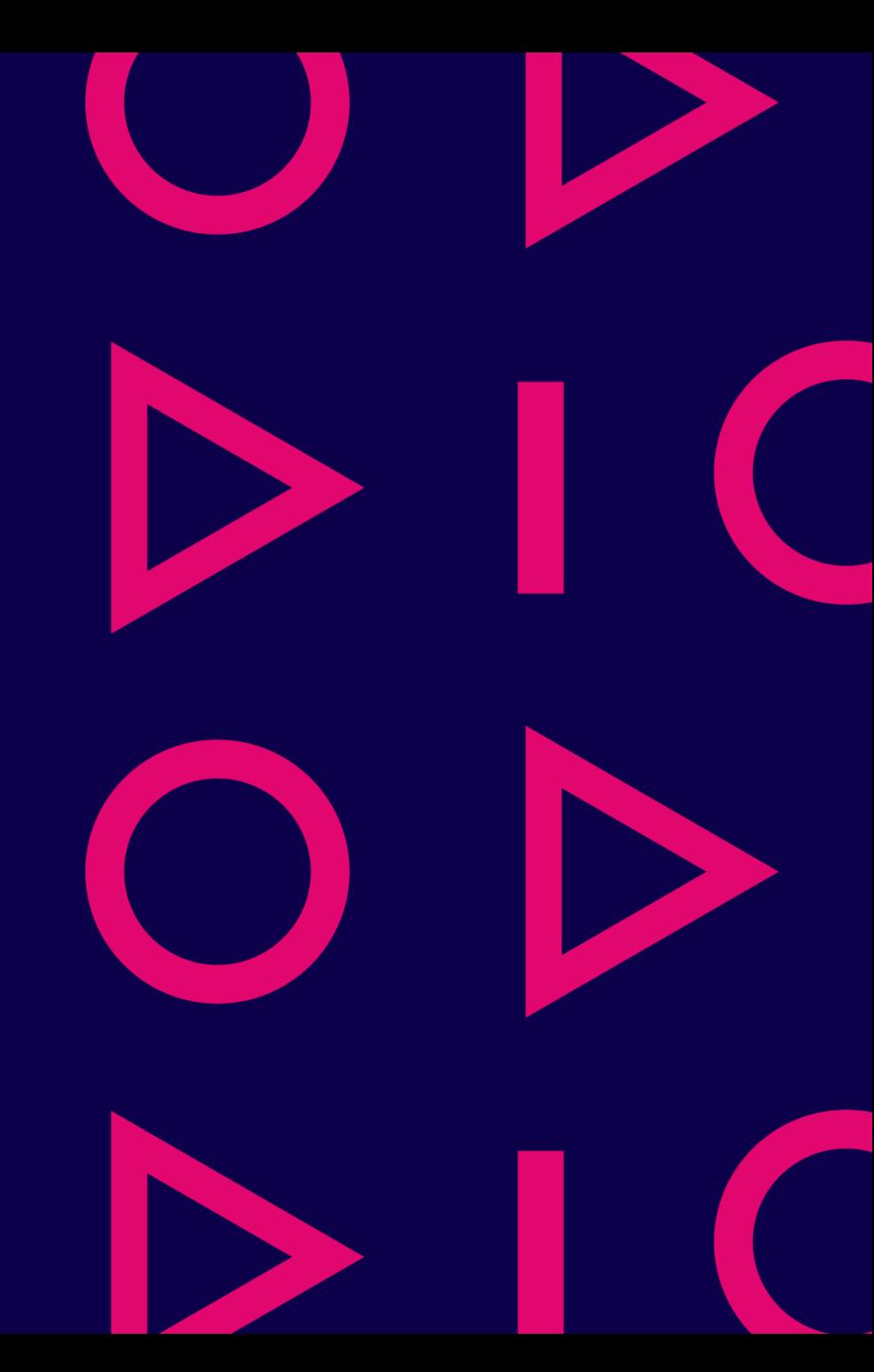

## **Content**

- JAMK common ICT systems
- LabraNet-account
- Storage and backups
- LabraNet services
- VLE
- Remote access

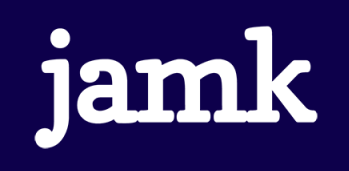

## JAMK ICT systems

- JAMK:n common ICT systems
	- Office 365 (outlook, onedrive, teams, …)
	- Peppi
	- Moodle
	- Elmo
	- Zoom
	- WLAN (Eduroam)
- These are managed by JAMK ICT-Services:
	- [helpdesk.jamk.fi](https://helpdesk.jamk.fi/fi/)

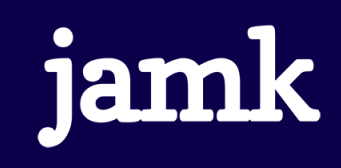

## LabraNet

- <https://student.labranet.jamk.fi/>
	- **Read the Usage Policy!**
- Study network for Institute of IT
- Available only at Dynamo
	- 3rd and 4th floor

#### **Usage Policy**

The Institute of Information Technology has updated its usage policy for its networks and systems.

You can read policy here (requires LabraNet authentication).

- Separate administration
	- Laboratory engineers and System administrators in D332

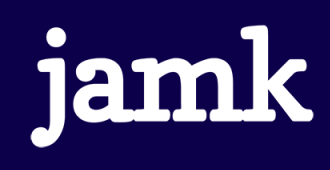

## **LabraNet**

- Services for IT students
- Enables:
	- Laboratory exercises
	- Multiple operating systems
	- Course-specific software
	- Rapid changes

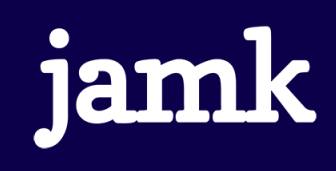

### LabraNet-accounts

- Accounts are generated based on course enrollment and information is sent to JAMK student email
	- Student has to be **hyväksytty** to at least one course in IT
- User account is the same as otherwise in Jamk:
	- Students: AB1234
	- Staff: lastname-firstname combination
- LabraNet account is used for:
	- IT Classrooms
	- LabraNet –services (student, helpdesk, etc)
	- VLE

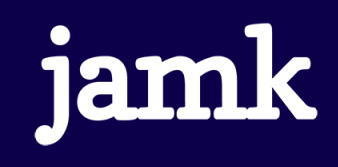

## Regarding accounts

- Inactive LabraNet account activation through our ticketing system
	- Email [helpdesk-labranet@jamk.fi](mailto:helpdesk-labranet@jamk.fi) from our JAMK student email
- Self service password resets
	- <https://student.labranet.jamk.fi/passwd/>
- Service requests / issue reports through our ticketing system:
	- [https://helpdesk.labranet.jamk.fi](https://helpdesk.labranet.jamk.fi/)
	- On urgent issues, contact us directly at D332

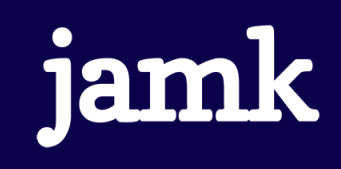

## Diskspace and user profile

- User profile is stored in network drive and is downloaded to workstation during sign-in
	- C:\Users\username
	- Stores user settings
	- Software varies by classroom
- Profile storage space is limited, other storage available:
	- Workstation-specific D:-drive
	- Personal Z:-drive
	- Home folder on Student-server as S:
	- *[\\ghost.labranet.jamk.fi\](file://ghost.labranet.jamk.fi/)* Generic network drive

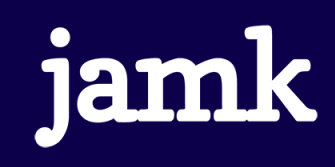

## Backups

#### • **Take care of your backups!**

• Using external media is recommended

### • Following drives/servers are backed up:

- User profiles
- Project virtual machines
- Student-server
- Following drives/servers are NOT backed up:
	- \\ghost\temp
	- Workstation local drives
	- Generic virtual machines for courses

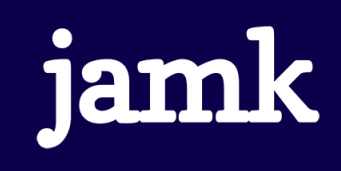

## Printing

- Printers are located in 3. and 4. floor hallways
	- Closest printer maps automatically on logon
- Printing quota is 300 pages / semester
	- Applet on the classroom workstations shows pages left
- Printing paper is available from janitors office at the 1. floor
- Other issues: contact us via LabraNet Helpdesk

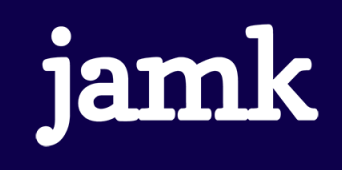

## Student-server

- Linux-server for IT institute students
	- student.labranet.jamk.fi
- Accessible through SSH-connection (e.g. PuTTY)
- Login with LabraNet credentials
- Student web pages:
	- <https://student.labranet.jamk.fi/~userid/>
- We have also database servers available

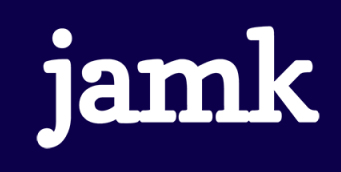

## LabraNet Gitlab

- Web-based Git repository manager with additional features, such as wiki, issue-tracking and CI/CD
- Log in with LabraNet credentials
- <gitlab.labranet.jamk.fi>

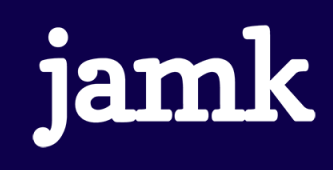

## VLE

- Virtual Learning Environment (VLE)
	- Virtual environment for laboratory exercises
	- <https://index.vle.fi/>
- Self-service portal for access
	- **Teacher** requests labs for courses and student grouping if necessary
	- **Student** can then deploy/access the environment
- Accessible locally or remotely using LabraNet VPN

![](_page_12_Picture_8.jpeg)

### Remote access

#### • VPN

- Virtual Private Network
- Allow using the services same way as from LabraNet workstations
- Instructions on Student-server web pages
- Also Eduroam Wifi use requires VPN for LabraNet access

#### • SSH

- student.labranet.jamk.fi and some exceptions
- Gitlab

![](_page_13_Picture_9.jpeg)

## More reading

- Academic subscriptions
	- Some software is available for free for students/staff
- Services on Student Server
	- How to use Student server software
- Databases
	- Database services and accessing them

![](_page_14_Picture_7.jpeg)

## Tl;dr

- LabraNet-accounts are generated automatically
- Read the Usage Policy
	- <https://student.labranet.jamk.fi/>
- Read Instructions on Student-server
- Backup your own data
- For support, contact us via:
	- <https://helpdesk.labranet.jamk.fi/>

### Questions?

- 
- 
- 
- 
- -
- 
- 
- - - - - -

![](_page_16_Picture_15.jpeg)